# Speak 750 Jabra

# **. . . . . . . . .** Jabra <sup>GN</sup> Handleiding

san Florida Microsoft Teams san Final Skype for Business

**GN Making Life Sound Better** 

© 2020 GN Audio A/S. Alle rechten voorbehouden. Jabra® is een handelsmerk van GN Audio A/S. Bluetooth® -woordmerk en -logo's zijn geregistreerde handelsmerken die eigendom zijn van de Bluetooth SIG, Inc. en gebruik van zulke merken door GN Audio A/S is onder licentie.

#### Ontworpen en ontwikkeld in Denemarken

Gefabriceerd in China MODEL: PHS040Wa / END040W

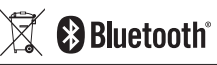

**De Verklaring van uniformiteit** kunt u vinden op www.jabra.com/doc

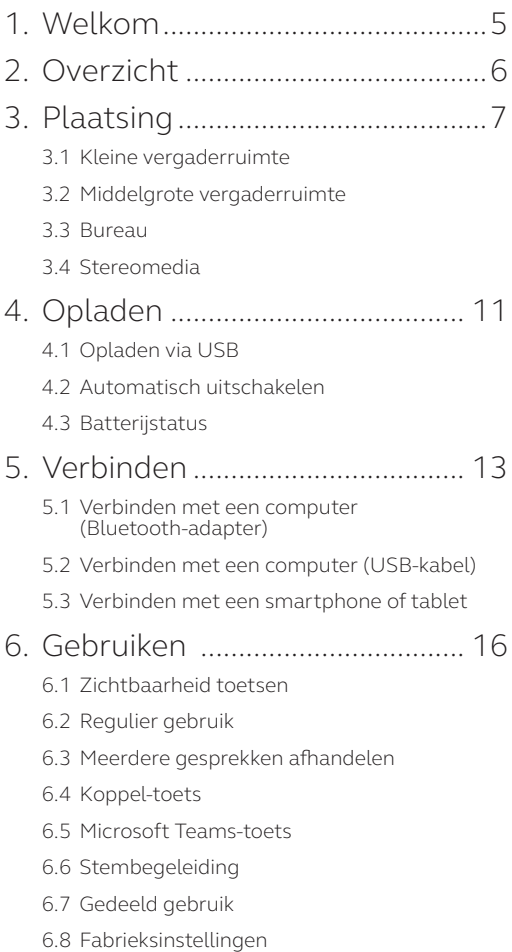

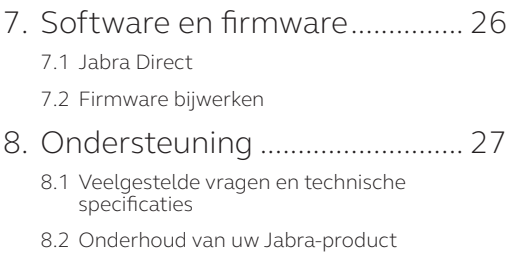

## 1. Welkom

Bedankt dat u de Jabra Speak 750 gebruikt. Wij hopen dat u er veel plezier aan zult beleven!

#### **Kenmerken Jabra Speak 750**

- Meeslepend geluid voor gesprekken en muziek
- Intuïtieve, plug-and-play connectiviteit maak verbinding met de computer via USB of een Bluetooth-adapter, of maak verbinding met smartphone en tablet via Bluetooth
- Lichtgewicht design, beschermende draagtas en een batterij die tot 11 uur meegaat
- Speciale Link-toets om twee Jabra Speak 750-producten aan elkaar te koppelen voor flexibele en schaalbare vergaderingen
- Speciale Microsoft Teams-toets\*
- Gecertificeerd voor een plug-and-play ervaring met Microsoft Teams en Skype for Business

\*Functionaliteit van de toets afhankelijk van de Microsoft Teams-desktoptoepassing.

### 2. Overzicht

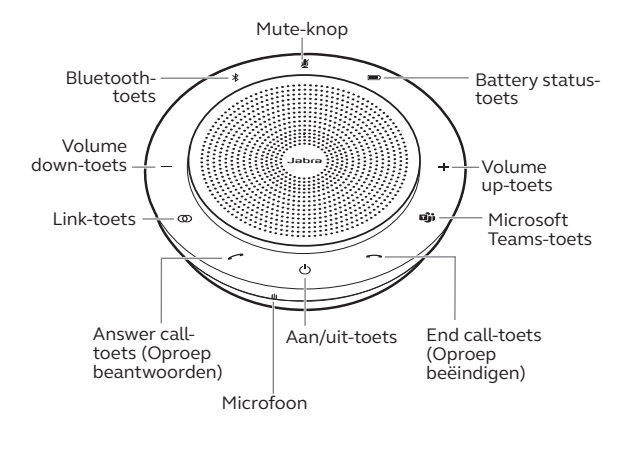

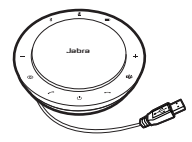

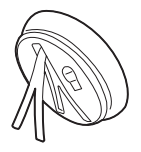

USB-kabel Tafelstandaard en opslag Bluetoothadapter

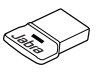

Jabra Link 370 Bluetooth-adapter

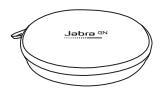

Draagtas

# 3. Plaatsing

### 3.1 Kleine vergaderruimte

Voor de optimale geluidskwaliteit plaatst u de speakerphone in midden van de tafel, op een afstand van niet meer dan 2,3 m en niet minder dan 0,5 m van elke deelnemer. Een enkele Jabra Speak 750 is ideaal voor maximaal 6 personen.

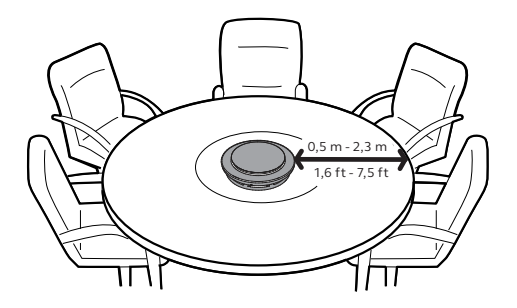

### 3.2 Middelgrote vergaderruimte

Voor grote vergaderingen van tot 12 personen in een enkele ruimte plaatst u twee Jabra Speak 750-apparaten tot 4 m uit elkaar, maar niet dichterbij dan 0,5 m. Plaatsing aan weerszijden van de tafel, tussen 0,5 m en 2,3 m van elke deelnemer, resulteert in de beste geluidskwaliteit.

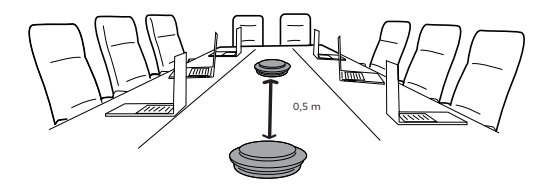

Om tijdelijk het geluid van twee Jabra Speak 750-apparaten te koppelen, tikt u op de **Link**toets op beide speakerphones wanneer ze niet verder uit elkaar staan dan 4 m.

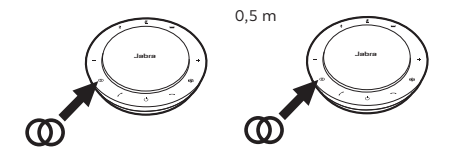

### 3.3 Bureau

Wanneer u de Jabra Speak 750 op uw bureau gebruikt, is het raadzaam om de speakerphone rechtop te zetten door middel van de tafelstandaard. Dit richt de audio beter op u, voor een rijkere muzieken media-ervaring. Bovendien kunnen twee Jabra Speak 710-apparaten aan elkaar worden gekoppeld voor stereogeluid.

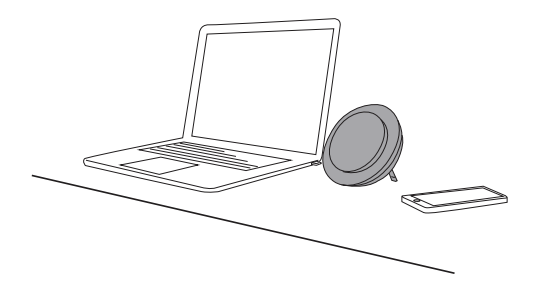

### 3.4 Stereomedia

Als u tijdens een vergadering stereo media weergeeft of bekijkt, of naar muziek of media luistert aan uw bureau, kunt twee Jabra Speak 750-apparaten aan weerszijden van de projector of de monitor plaatsen voor stereogeluid.

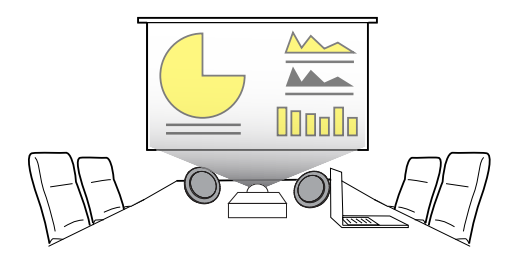

Om tijdelijk het geluid van twee Jabra Speak 750-apparaten te koppelen, tikt u op de **Link**toets op beide speakerphones wanneer ze niet verder uit elkaar staan dan 4 m.

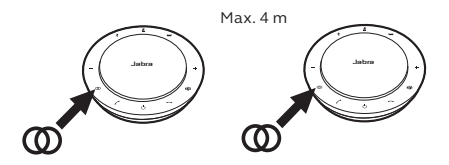

# 4. Opladen

### 4.1 Opladen via USB

Sluit de Jabra Speak 750 aan op een USB-voeding door middel van de USB-kabel. De batterij van de Jabra Speak 750 gaat tot 11 uur mee en het duurt ongeveer 3 uur om hem volledig op te laden.

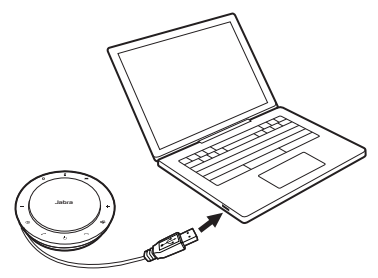

### 4.2 Automatisch uitschakelen

Om batterijspanning te sparen terwijl het apparaat niet aangesloten is, zal de Jabra Speak 750 zichzelf automatisch uitschakelen wanneer de speakerphone 15 minuten niet verbonden is geweest met een Bluetooth-apparaat.

Als het product verbonden is met een Bluetoothapparaat maar niet in het stopcontact zit, schakelt de Jabra Speak 750 zichzelf uit na 8 uur.

### 4.3 Batterijstatus

Om de huidige batterijstatus te bekijken tikt u op de **Battery status**-toets. De indicatielampjes aan de rand van de Jabra Speak 750 gaan branden om de huidige batterijstatus aan te geven.

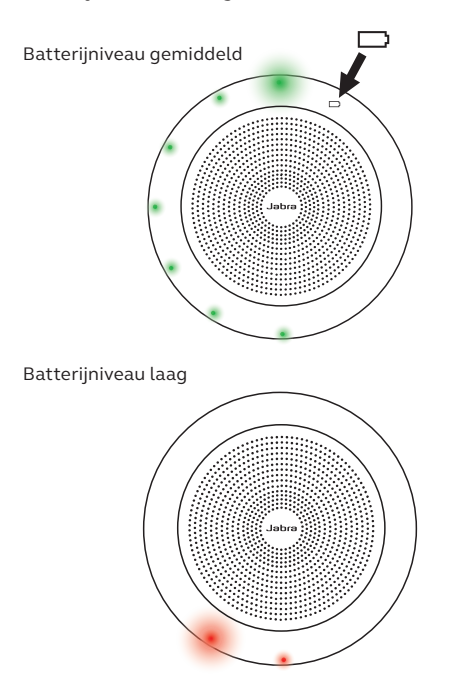

### 5. Verbinden

### 5.1 Verbinden met een computer (Bluetooth-adapter)

Steek de Jabra Link 370 Bluetooth-adapter in een vrije USB-poort van uw computer. De Jabra Speak 750 en Jabra Link 370 Bluetooth-adapter zijn al gekoppeld en direct uit de verpakking klaar voor gebruik. Het Bluetooth-bereik bedraagt tot 30 m. Sluit de USB-kabel bij het eerste gebruik aan op uw computer om de speakerphone te activeren.

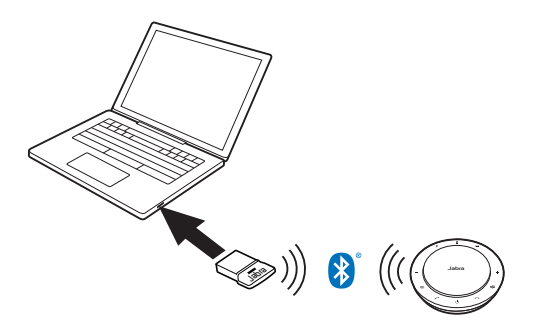

Om de Jabra Speak 750 correct te laten werken, moet u de Jabra Link 370 Bluetooth-adapter wellicht instellen als afspeel- en opnameapparaat in de geluidsinstellingen van uw besturingssysteem en in de geluidsinstellingen van Microsoft Teams.

Gebruik Jabra Direct om de Jabra Speak 750 handmatig te koppelen met de Jabra Link 370. U kunt Jabra Direct downloaden op jabra.com/direct.

### 5.2 Verbinden met een computer (USB-kabel)

Steek de Jabra Speak 750 in een vrije USB-poort van uw computer. Sluit de USB-kabel bij het eerste gebruik aan op uw computer om de speakerphone te activeren.

U moet de Jabra Speak 750 wellicht instellen als afspeel- en opnameapparaat in de geluidsinstellingen van uw besturingssysteem en in de geluidsinstellingen van Microsoft Teams.

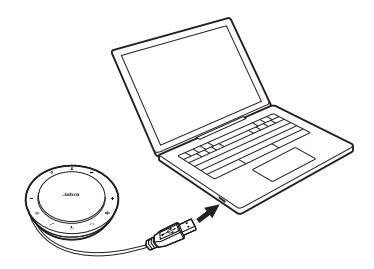

### 5.3 Verbinden met een smartphone of tablet

Houd de **Bluetooth**-toets 2 seconden ingedrukt en volg de gesproken aanwijzingen om te koppelen met uw smartphone of tablet. Het Bluetooth-bereik bedraagt tot 10 m. Sluit de USB-kabel bij het eerste gebruik aan op uw computer om de speakerphone te activeren.

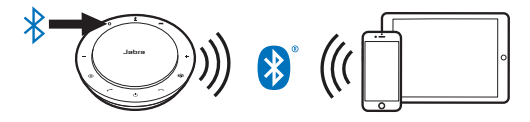

Op de verbinding te verbreken en opnieuw verbinding te maken, tikt u nogmaals op de **Bluetooth**-toets.

## 6. Gebruiken

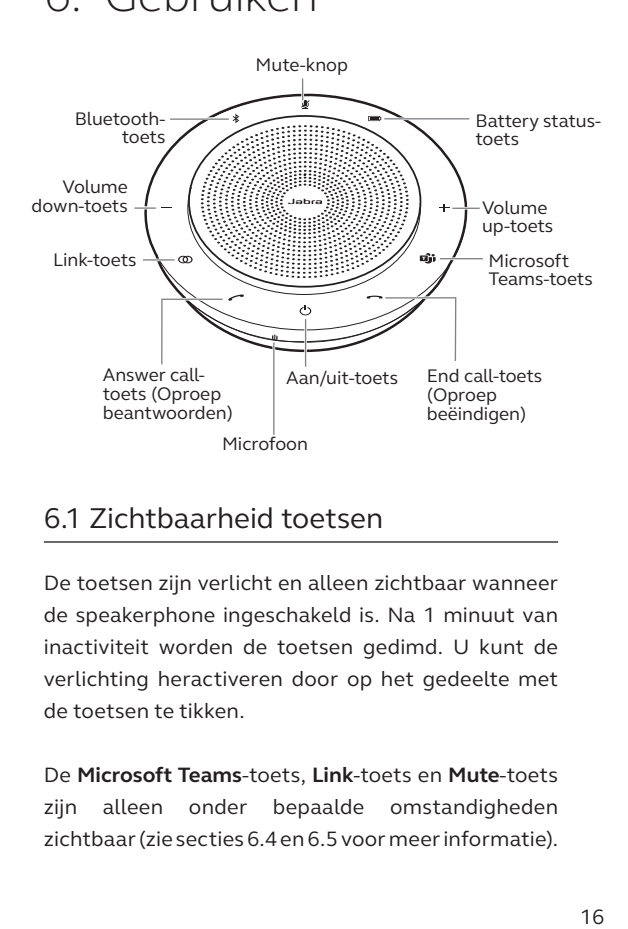

### 6.1 Zichtbaarheid toetsen

De toetsen zijn verlicht en alleen zichtbaar wanneer de speakerphone ingeschakeld is. Na 1 minuut van inactiviteit worden de toetsen gedimd. U kunt de verlichting heractiveren door op het gedeelte met de toetsen te tikken.

De **Microsoft Teams**-toets, **Link**-toets en **Mute**-toets zijn alleen onder bepaalde omstandigheden zichtbaar (zie secties 6.4 en 6.5 voor meer informatie).

### 6.2 Regulier gebruik

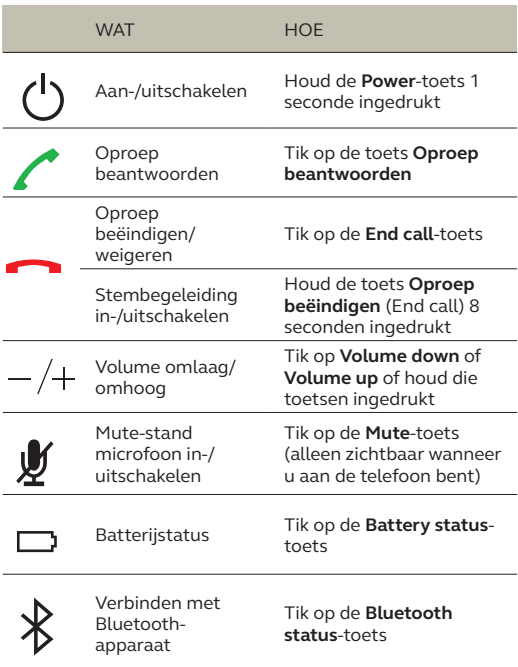

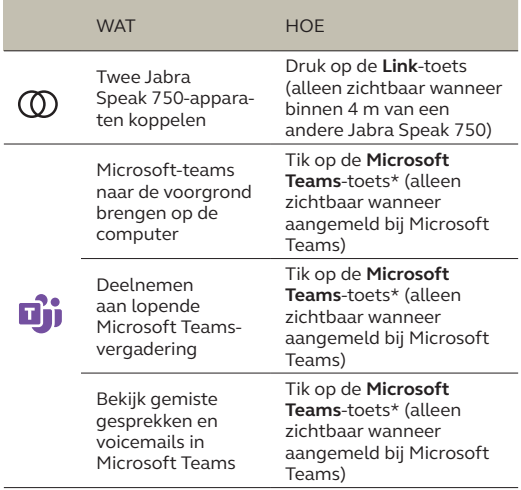

\*Functionaliteit van de toets afhankelijk van de Microsoft Teams-desktoptoepassing.

### 6.3 Meerdere gesprekken afhandelen

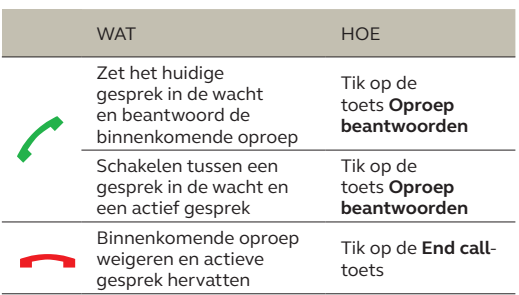

### 6.4 Koppel-toets

Om tijdelijk het geluid van twee Jabra Speak 750-apparaten te koppelen, tikt u op de **Link**toets op beide speakerphones wanneer ze niet verder uit elkaar staan dan 4 m. De **Link**-toets is alleen zichtbaar wanneer twee Jabra Speak 750-apparaten zich binnen 4 m van elkaar bevinden.

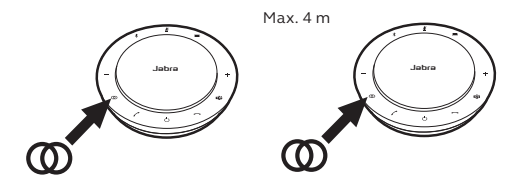

Om de speakerphones te ontkoppelen, tikt u op de **Link**-toets op een van beide speakerphones.

**LET OP:** De koppeling tussen twee Jabra Speak 750-apparaten maakt gebruik van een Bluetoothverbinding. Elke Speak 750 kan slechts twee actieve Bluetooth-verbindingen hebben. Als er momenteel twee Bluetooth-apparaten verbonden zijn met een van de Jabra Speak 750-apparaten, wordt het laatst verbonden Bluetooth-apparaat tijdelijk vervangen door de Jabra Speak 750-koppeling. Wanneer de Jabra Speak 750-apparaten ontkoppeld worden, wordt de verbinding met het vervangen Bluetooth-apparaat hersteld.

### 6.5 Microsoft Teams-toets

De **Microsoft Teams**-toets is alleen zichtbaar wanneer de Jabra Speak 750 verbonden is met uw computer en u bent aangemeld bij Microsoft Teams. De toetsen hebben een andere werking afhankelijk van de huidige status Microsoft Teams.

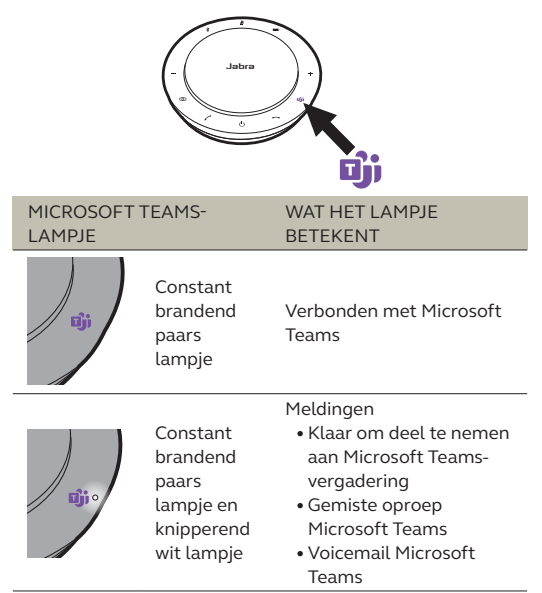

De Microsoft Teams-lampjes kunnen één melding tegelijk weergeven. De Microsoft Teams-toets kan alleen gebruikt worden voor de laatst-ontvangen melding.

### **Deelnemen aan een Microsoft Teamsvergadering**

Als een deelnemer aan een geplande Microsoft Teams-vergadering is gearriveerd en de vergadering begint, gaat het witte lampje naast de Microsoft Teams-knop knipperen. Tik op de Microsoft Teamstoets om aan de vergadering deel te nemen.

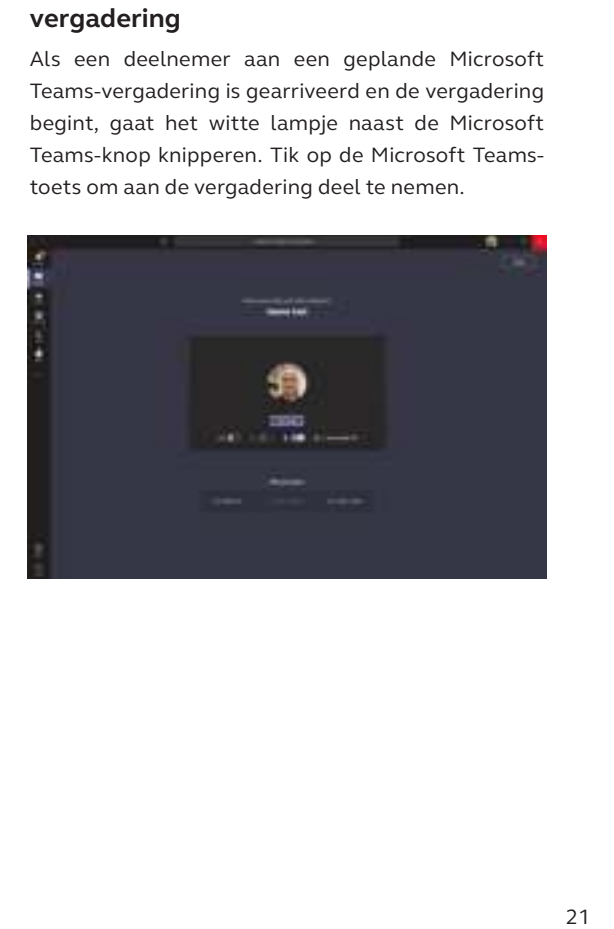

#### **Bekijk gemiste gesprekken en voicemails in Microsoft Teams**

Als u gemiste oproepen of voicemails hebt in Microsoft Teams, gaat het witte lampje naast de Microsoft Teams-knop branden. Tik op de **Microsoft Teams**-toets om de lijst met gemiste oproepen en voicemails te bekijken op uw computer.

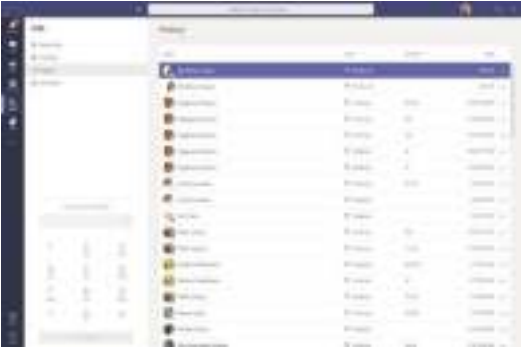

### **Microsoft Teams naar de voorgrond brengen**

Wanneer Microsoft Teams draait maar geminimaliseerd is, tikt u op de Microsoft Teamstoets om het te maximaliseren en naar de voorgrond te brengen op uw computer.

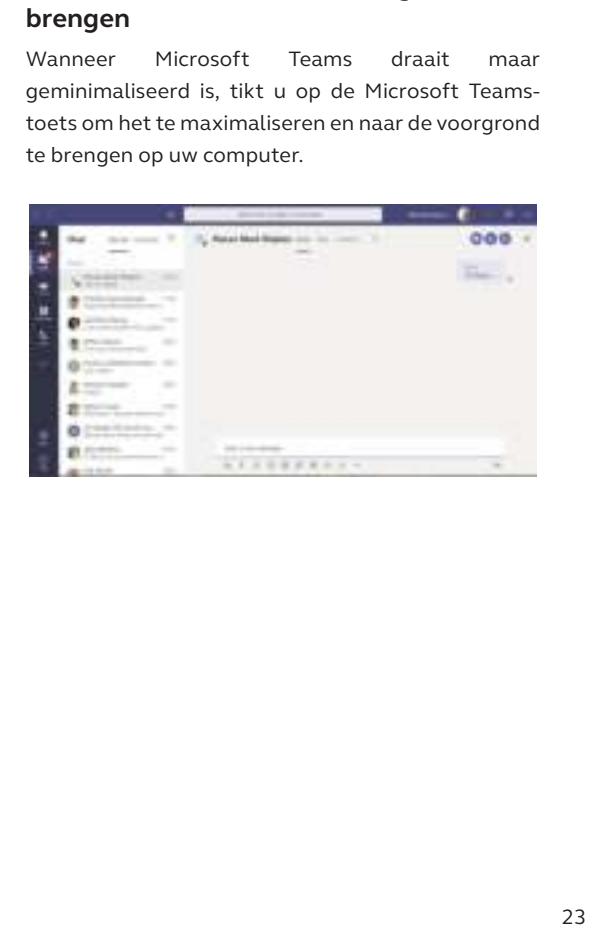

### 6.6 Stembegeleiding

U kunt stembegeleiding aan- of uitschakelen door de **End call**-toets 8 seconden ingedrukt te houden.

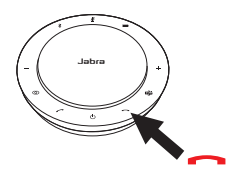

6.7 Gedeeld gebruik

Als de Jabra Speak 750 gedeeld zal worden door verschillende personen via Bluetooth, is het raadzaam om Shared use (gedeeld gebruik) in te schakelen. Dit kan geconfigureerd worden in Jabra Direct. Wanneer Shared use ingeschakeld is, zal de speakerphone niet automatisch opnieuw verbinding maken met een eerder verbonden smartphone of Jabra Link 370 Bluetooth-adapter. In plaats daarvan moeten de Bluetooth-apparaten elke keer wanneer de smartphone buiten bereik gaat of uit- en aangezet wordt opnieuw gekoppeld worden met de speakerphone.

Om een smartphone of Jabra Link 370 Bluetoothadapter te koppelen met de speakerphone, houdt u de **Bluetooth**-toets op de speakerphone 2 seconden ingedrukt en volgt u de gesproken instructies.

### 6.8 Fabrieksinstellingen

Door de Jabra Speak 750 te resetten worden de lijst met gekoppelde Bluetooth-apparaten en alle persoonlijke instellingen gewist. Nadat u de fabrieksinstellingen herstelt moet u de Jabra Speak 750 opnieuw koppelen met uw Bluetoothapparaten en Jabra Link 370 Bluetooth-adapter.

Om de fabrieksinstellingen te herstellen houdt u de **Answer call**-toets en de **End call**-toets 8 seconden ingedrukt, totdat "Factory reset" (fabrieksinstellingen herstellen) wordt aangekondigd door de speakerphone.

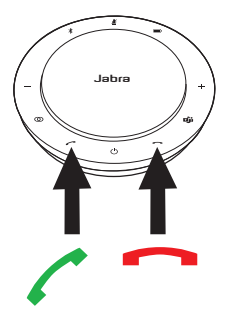

### 7. Software en firmware

### 7.1 Jabra Direct

Jabra Direct is computersoftware die is ontworpen om Jabra-apparaten te ondersteunen en beheren en om optimale functionaliteit mogelijk te maken.

Download de nieuwste gratis versie op jabra.com/direct

### 7.2 Firmware bijwerken

Door de firmware bij te werken kunt u de prestaties verbeteren of nieuwe functionaliteit toevoegen aan Jabra-apparaten.

- 1. Verbind de Jabra Speak 750 met een computer door middel van de USB-kabel of Jabra Link 370 Bluetooth-adapter.
- 2. Gebruik Jabra Direct om te controleren op nieuwe firmware-updates. U kunt Jabra Direct downloaden op jabra.com/direct

# 8. Ondersteuning

### 8.1 Veelgestelde vragen en technische specificaties

U kunt de veelgestelde vragen, certificaties en de technische specificaties vinden op jabra.com/help/ speak750

### 8.2 Onderhoud van uw Jabra-product

- De Jabra Speak 750 is uitsluitend bedoeld voor gebruik binnenshuis.
- Vermijd het bewaren bij extreme temperaturen (meer dan 40°C of minder dan -40°C).
- Stel de Jabra Speak 750 niet bloot aan regen of andere vloeistoffen.
- Bedek het luidsprekerrooster of de toetsen van de Jabra Speak 750 niet met stickers of labels.